# SmT(シント)

#### 松江工業高等専門学校 情報工学科 青笹 誓也

## 今日の流れ

1. SmTの紹介

- 2. SmTを使おう
- 3. LEDを光らせよう
- 4. 拡張センサから温度をとりサーバへ送ろう
- 5. mruby/cのソースコードを書いてみよう

SmTの紹介

### • SmT(シント) ■ スモウルビーをつかってマイクロコン ピュータ(マイコン)を動かせるように したもの

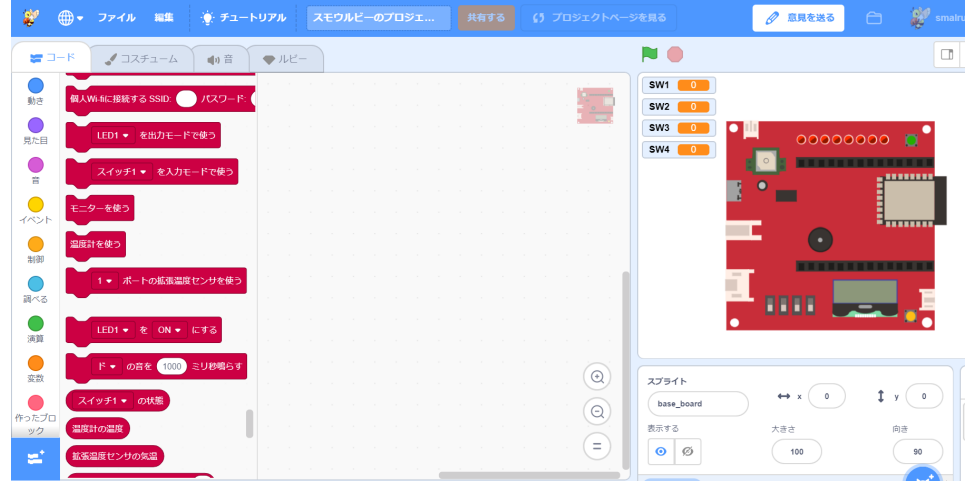

SmTの紹介

• マイコン(SmT用ボード) LED 温度計

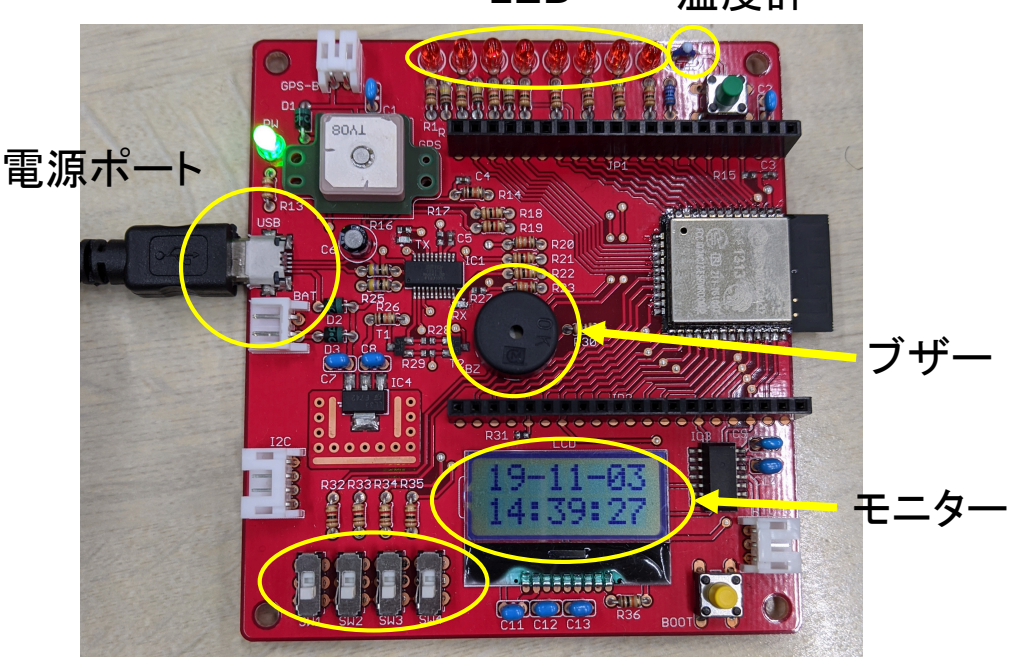

スイッチ

SmTの紹介

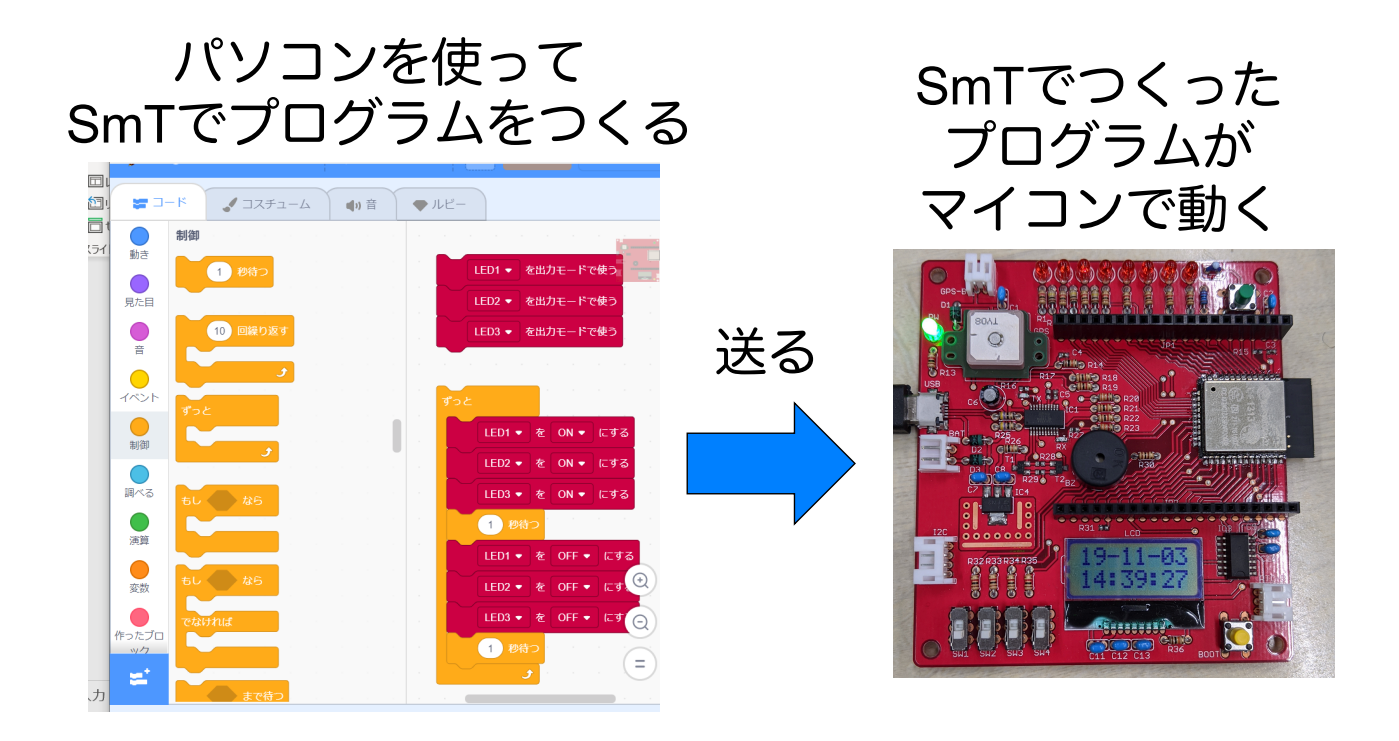

SmTの紹介

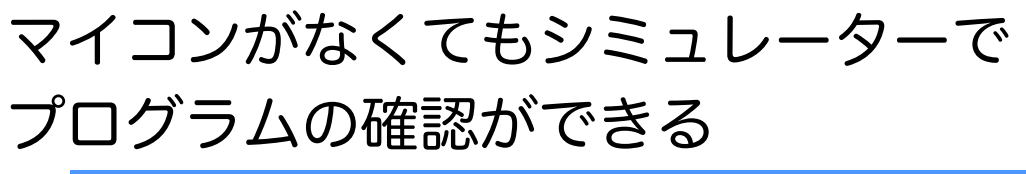

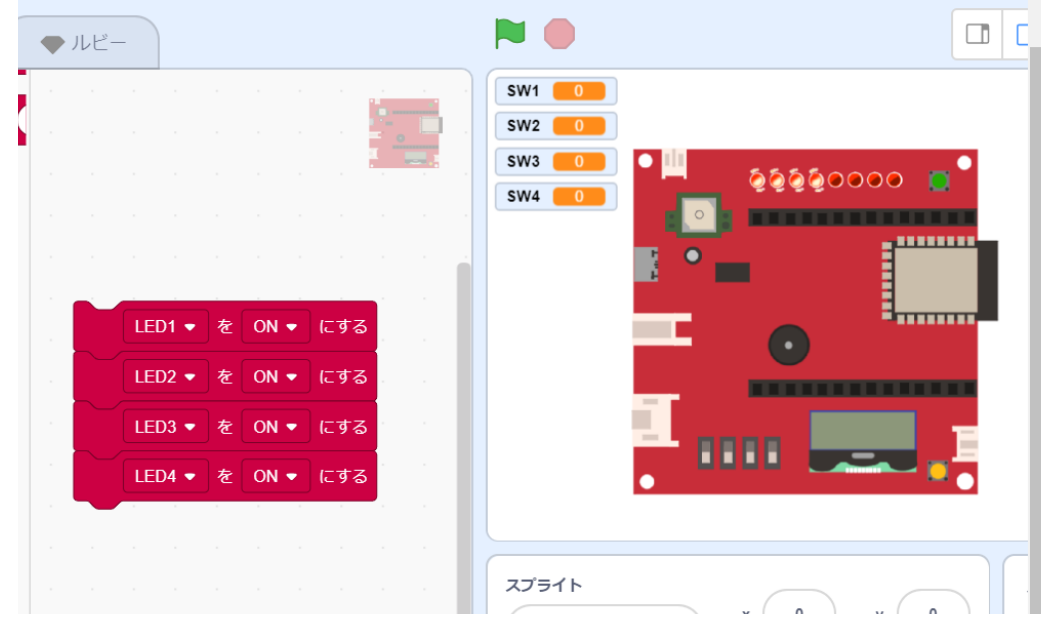

今日の流れ

- 1. SmTの紹介
- 2. SmTを使おう
- 3. LEDを光らせよう
- 4. 拡張センサから温度をとりサーバへ送ろう
- 5. mruby/cのソースコードを書いてみよう

SmTを使おう

起動しよう!

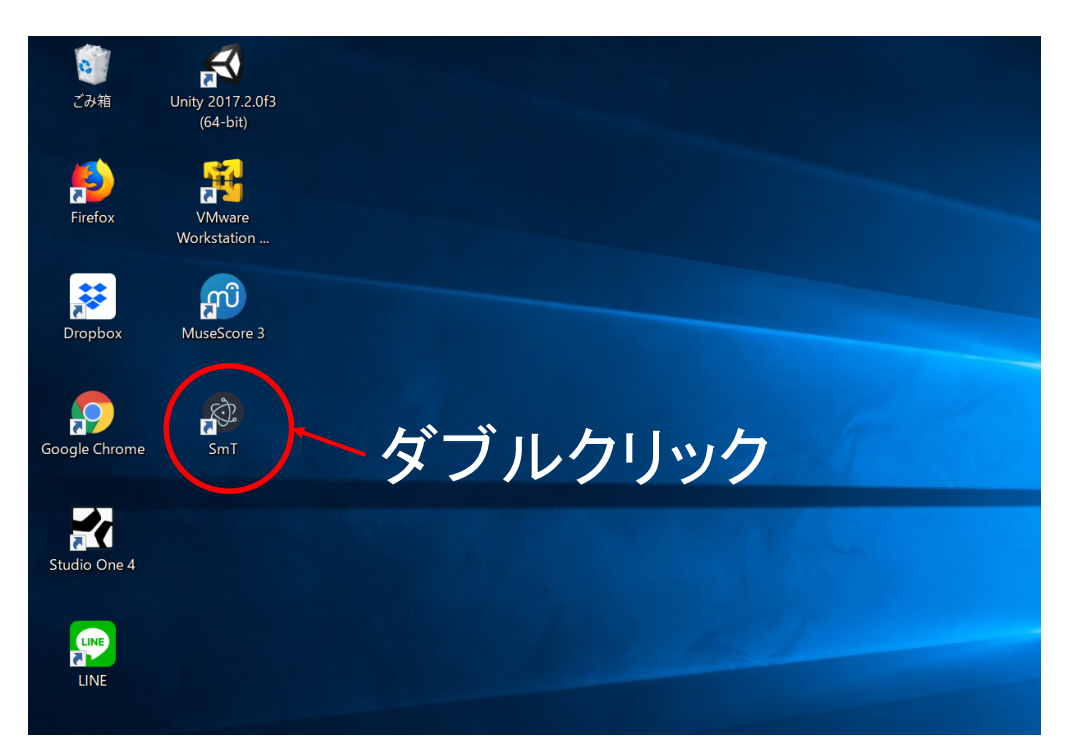

SmTを使おう

- SmTの操作方法はスモウルビーとおなじ
- ブロックをクリックするとシミュレーターが動き, もう一度クリックすると止まる

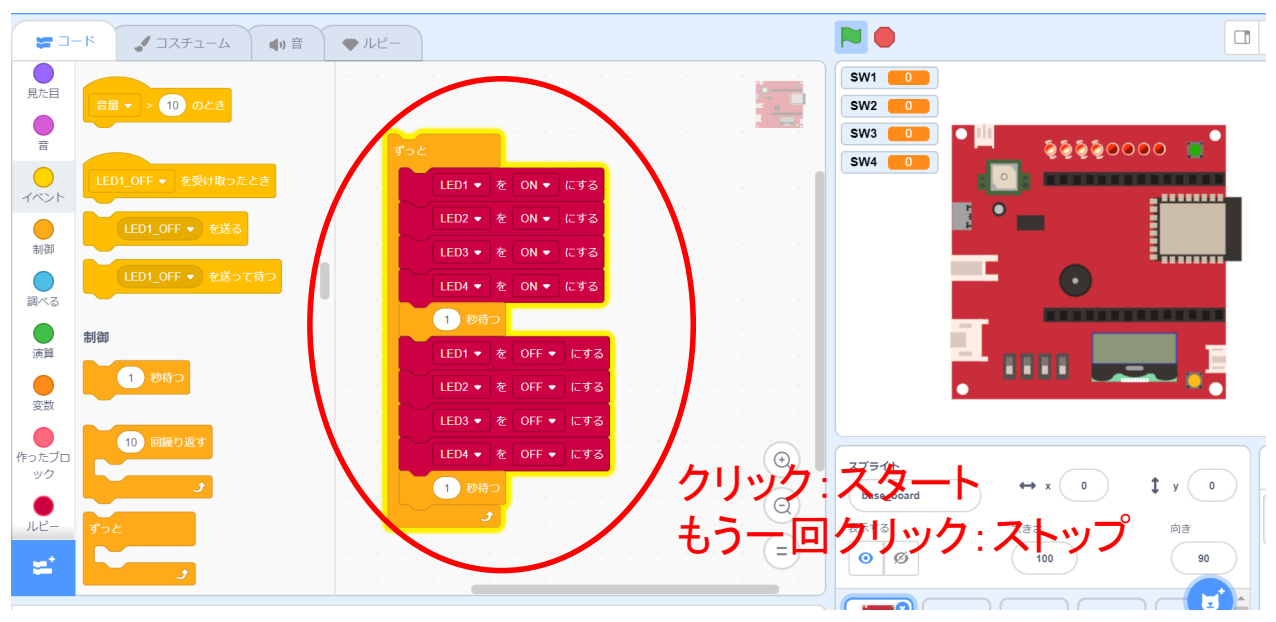

## SmTを使おう

- C:¥SmT-win32-x64¥resouces¥app¥esp¥mrblib¥loops フォルダの中にルビーをmaster.rbという名前に なっているのを確認してからプログラムを保存
- 保存を押すと上書きしますか?と聞かれるのでは いを選ぶ

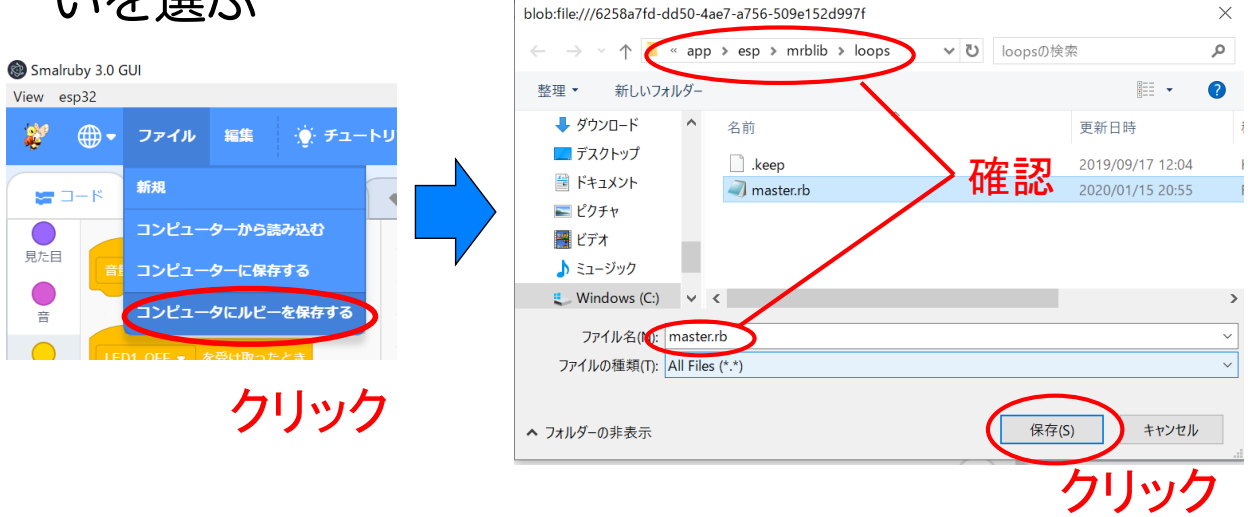

SmTを使おう

#### • プログラムをボードに送るにはメニューバーの esp32→書き込みのボタンを押す ■ 結果の画面が表示され, 100%になれば完了 (時間が結構かかる)

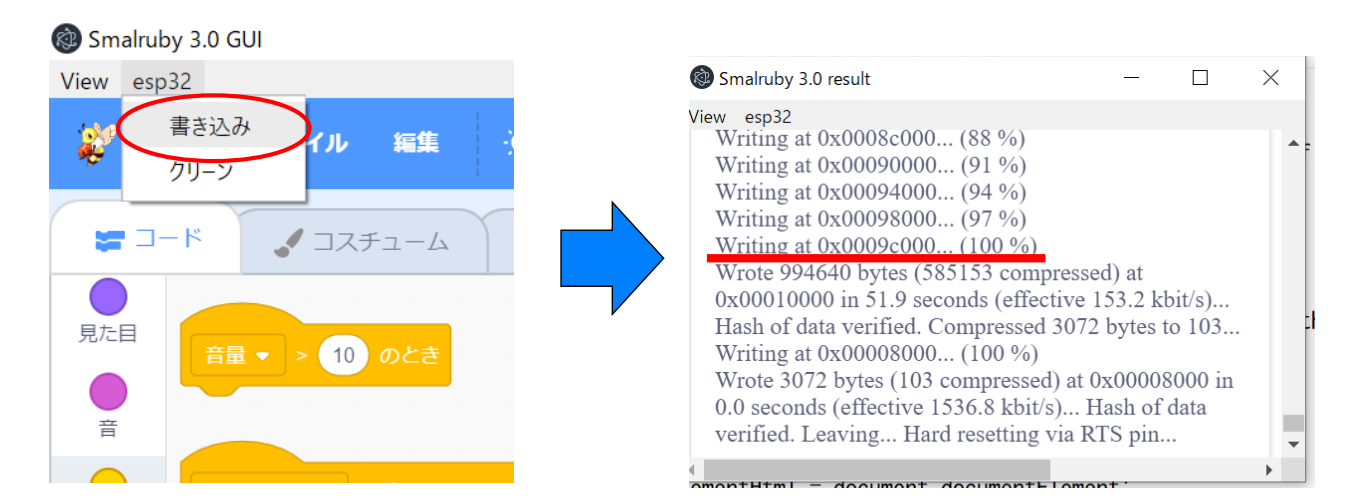

今日の流れ

- 1. SmTの紹介
- 2. SmTを使おう
- 3. LEDを光らせよう
- 4. 拡張センサから温度をとりサーバへ送ろう
- 5. mruby/cのソースコードを書いてみよう

• LEDを光らせるには「光らせたいLEDを出力モー ドで使う」ブロックと「光らせたいLEDをONにす る」ブロックを使う

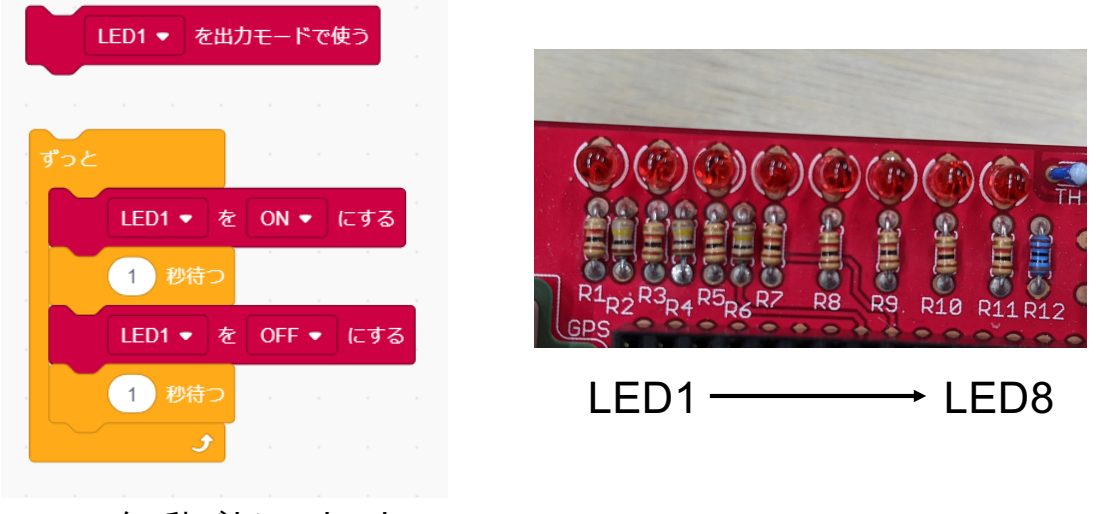

LED1を1秒ごとにチカチカ させるプログラム

## LEDを光らせよう

- LEDと同じように「スイッチを使う」ブロックを 使う
- · 「スイッチの状態」ブロックはONの時に1, OFF の時に0を返す

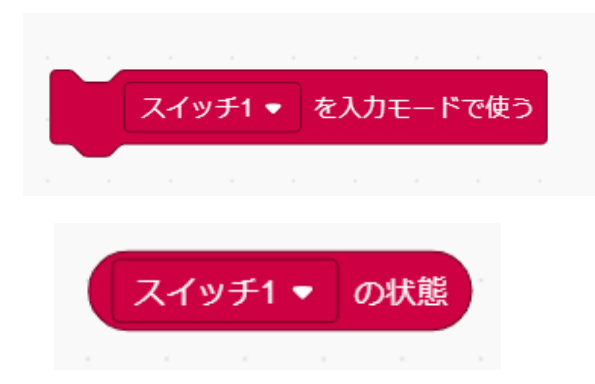

ON:1 OFF:0

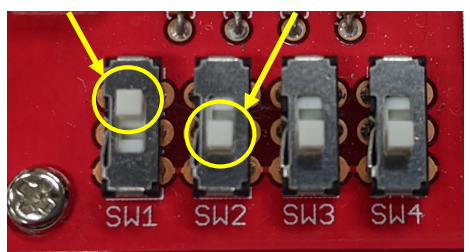

スイッチ1 ─→ スイッチ4

# スイッチ3がONの時,LED1,2を スイッチ4がONの時,LED3,4を 点灯させるプログラムを作ろう (OFFの時は消灯)

## LEDを光らせよう

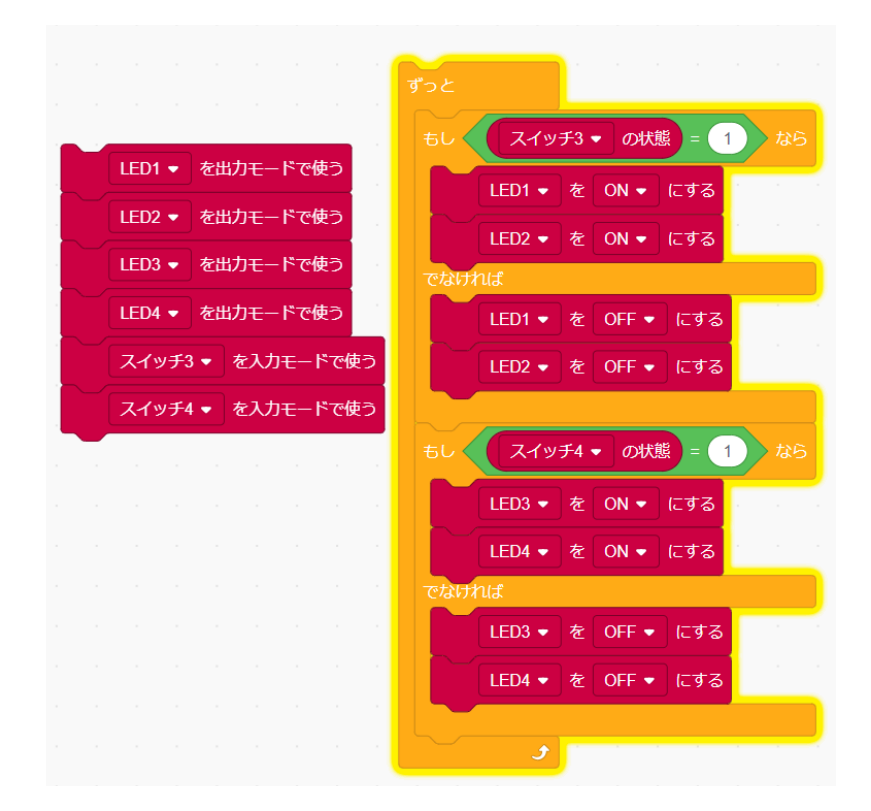

今日の流れ

- 1. SmTの紹介
- 2. SmTを使おう
- 3. LEDを光らせよう
- 4. 拡張センサから温度をとりサーバへ送ろう
- 5. mruby/cのソースコードを書いてみよう

#### 拡張センサから温度をとりサーバへ送ろう

• 拡張ボードと拡張温度センサをマイコンに 取り付ける

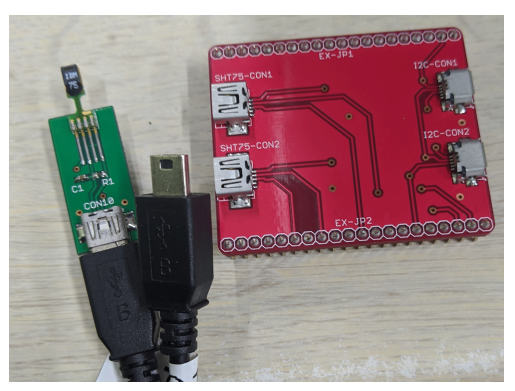

拡張ボードと拡張センサ 取付方向に注意!!

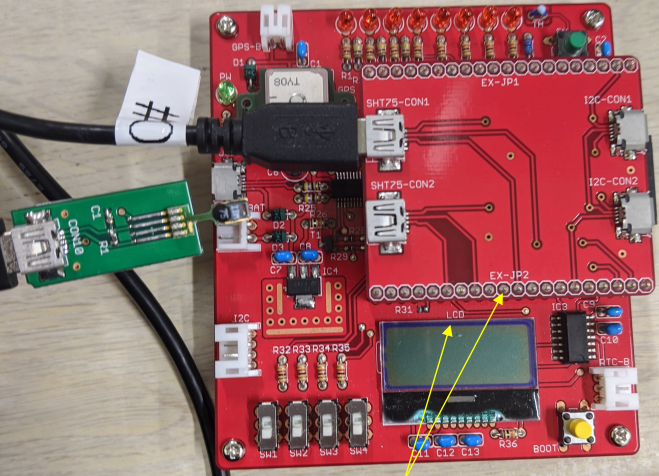

文字の方向が実験基盤と同 じになるように取り付ける

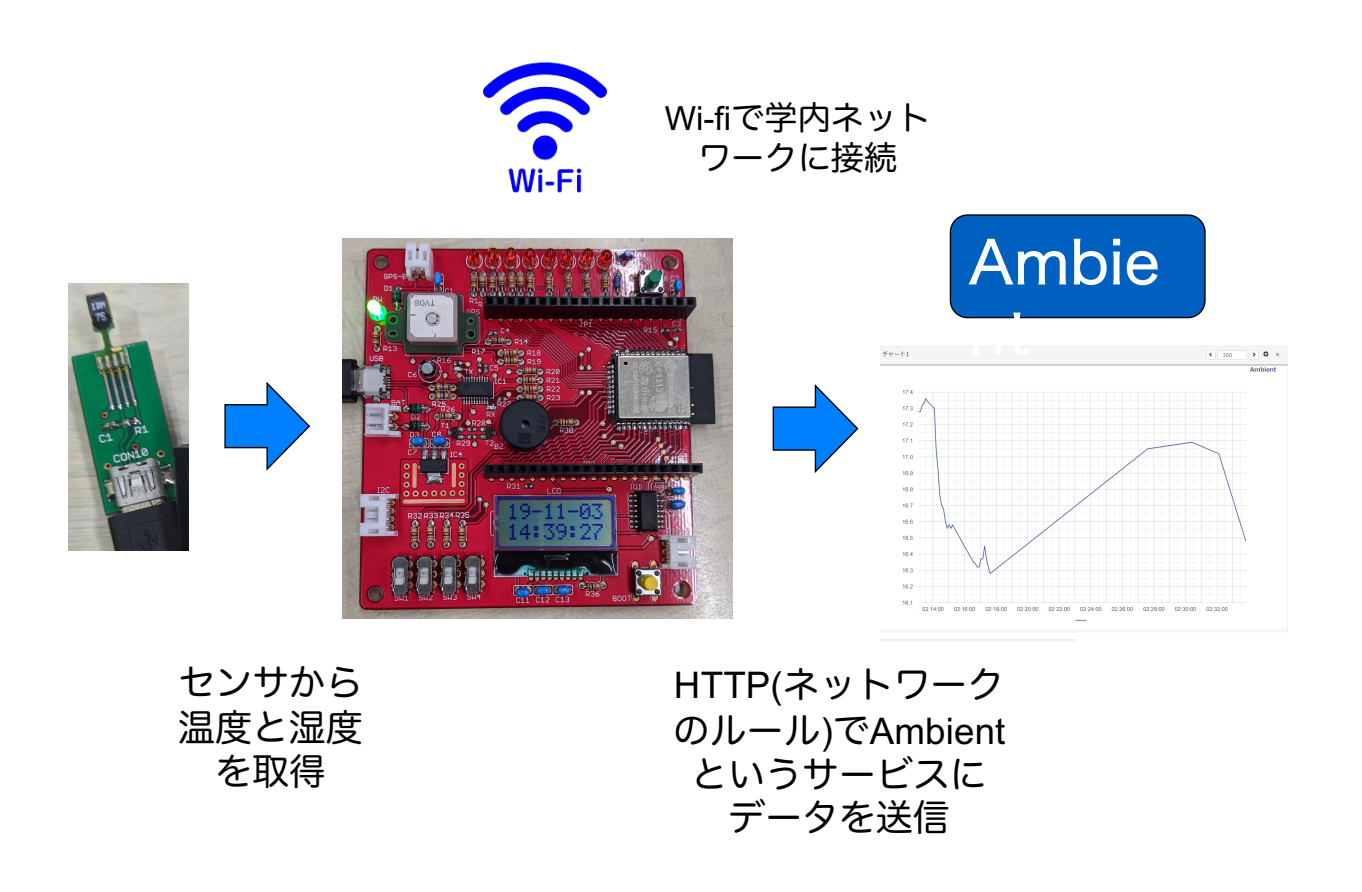

拡張センサから温度をとりサーバへ送ろう

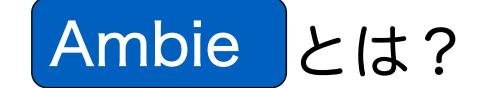

- ‒ OSSのグラフ描画ツール nt
	- ユーザ登録後チャネルを作ることで利用可能
	- ‒ チャネルID,リード(ライト)キー の情報をもつデータを

#### HTTPで送ると自動でグラフを作成してくれる

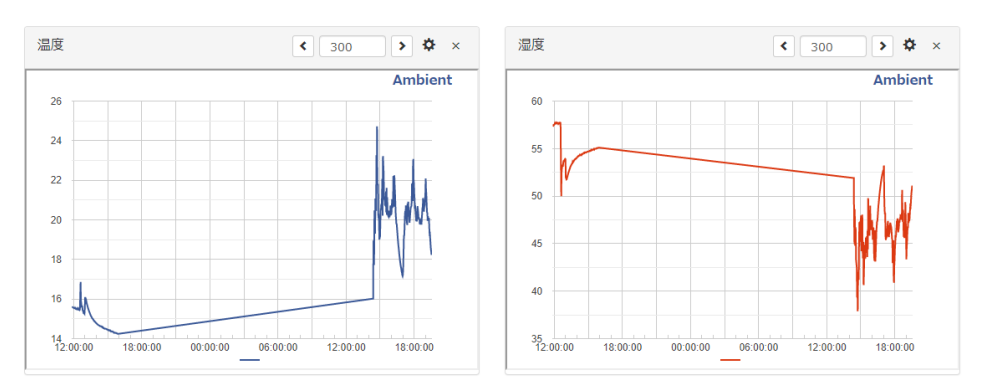

- 「企業Wi-fiに接続する」ブロックで学内Wi-fiに 接続できる
- 「拡張温度センサを使う」ブロックでポートを 指定して温度センサを使う
- 拡張温度センサは湿度も計測できるが気温の データが必要になる

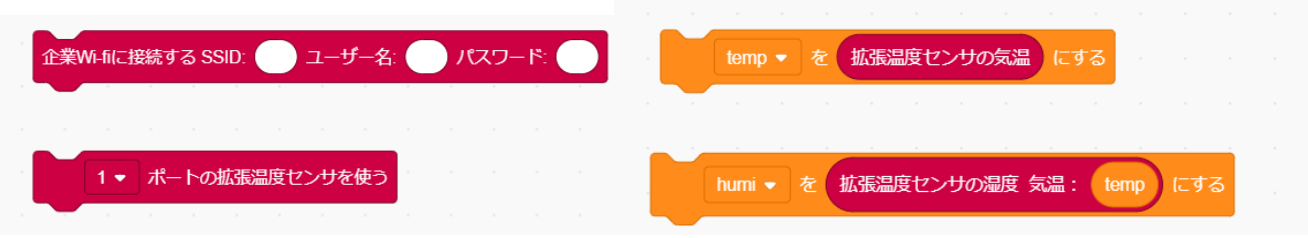

#### 拡張センサから温度をとりサーバへ送ろう

- Ambientにデータを送るにはチャネルID,リード キー,ライトキーを指定する必要がある
- Ambientは一つのチャネルにd1~d8の8個のデー タを格納できるので「送るデータ」ブロックで 指定する
- データの指定が終わったら「データを送信」 ブロックでAmbientに送信する

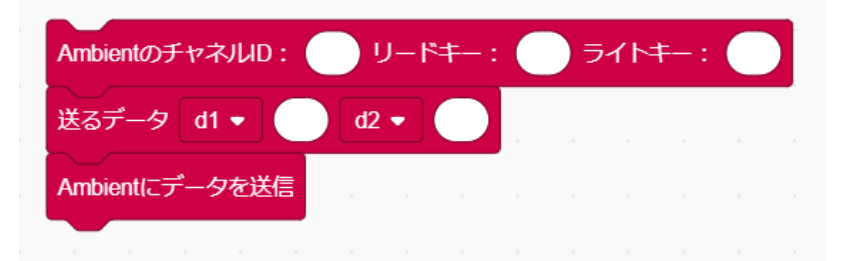

- LEDと同じように「モニターを使う」ブロックで 使える
- モニターは「モニターの何行目に書く」ブロック でアルファベットだけを書くことができる
- 変数を使うときはC言語と同じように書ける

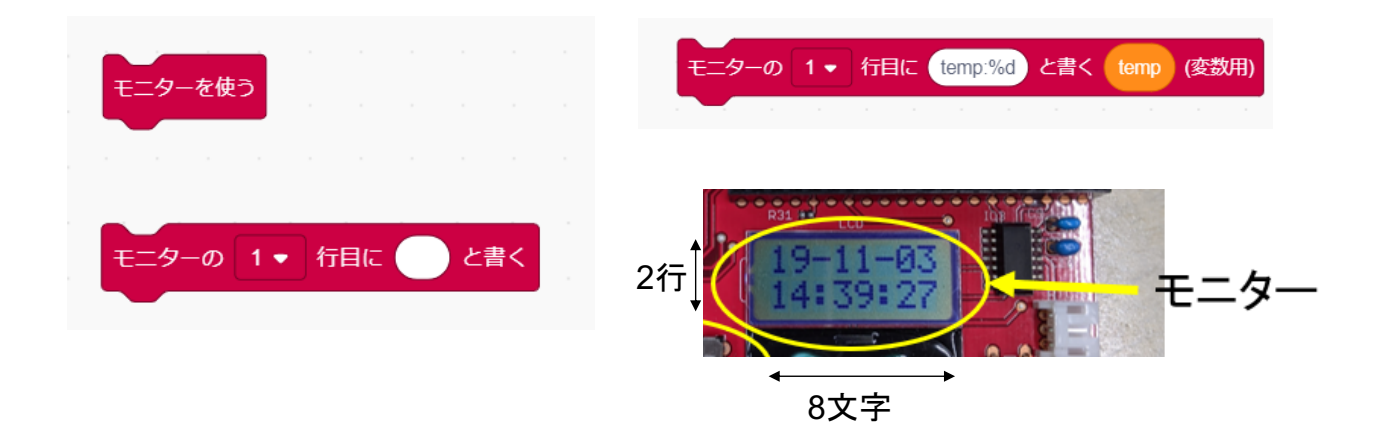

### 拡張センサから温度をとりサーバへ送ろう

拡張温度センサから気温,湿度を取得し モニターの1行目にtemp:〇〇 モニターの2行目にhumi:〇〇 と毎秒表示し,そのデータをAmbientに 30秒ごとに送信するプログラムを作ろう

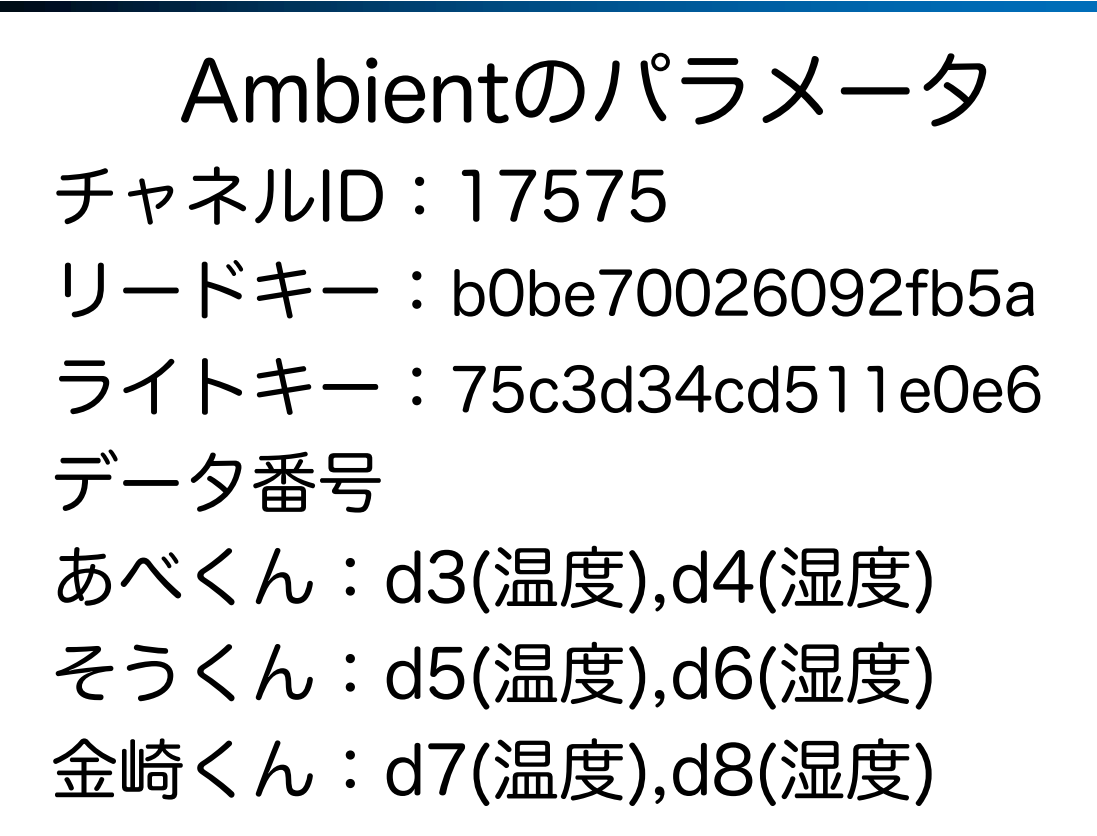

#### 拡張センサから温度をとりサーバへ送ろう

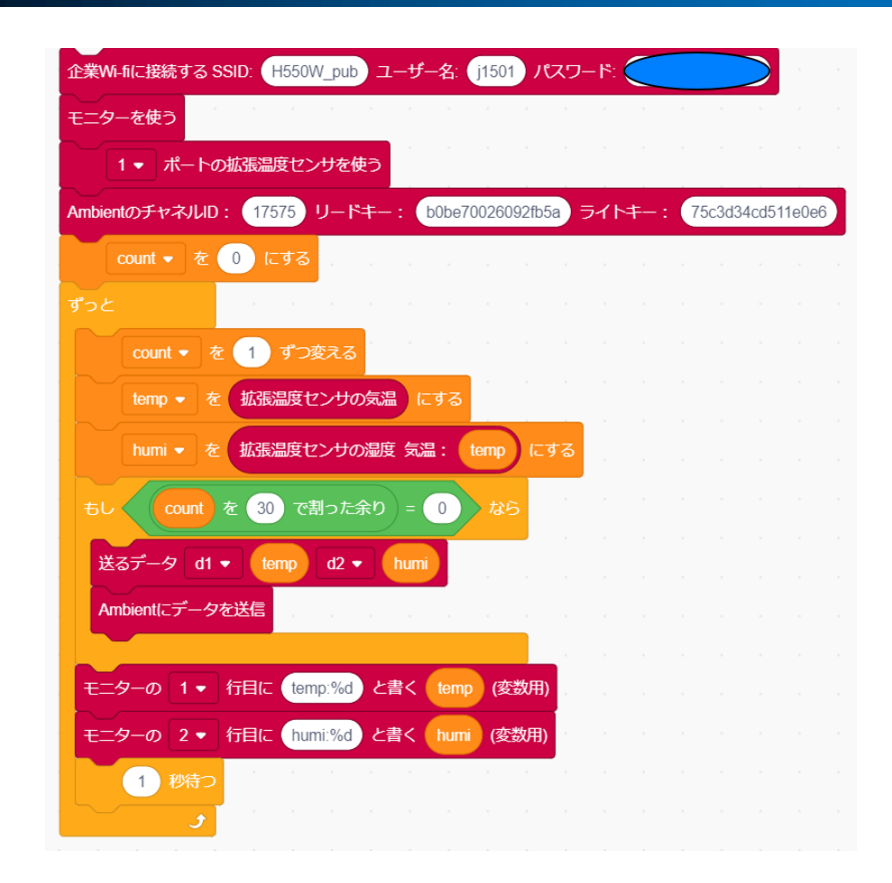

今日の流れ

- 1. SmTの紹介
- 2. SmTを使おう
- 3. LEDを光らせよう
- 4. 拡張センサから温度をとりサーバへ送ろう
- 5. mruby/cのソースコードを書いてみよう

## mruby/cのソースコードを書いてみよう

- SmTはブロックからmruby/cのソースコー ドに変換を行ってプログラムを動かしていた
- 3,4で作成したブロックプログラムを mruby/cの生のソースコードで書いてみよう

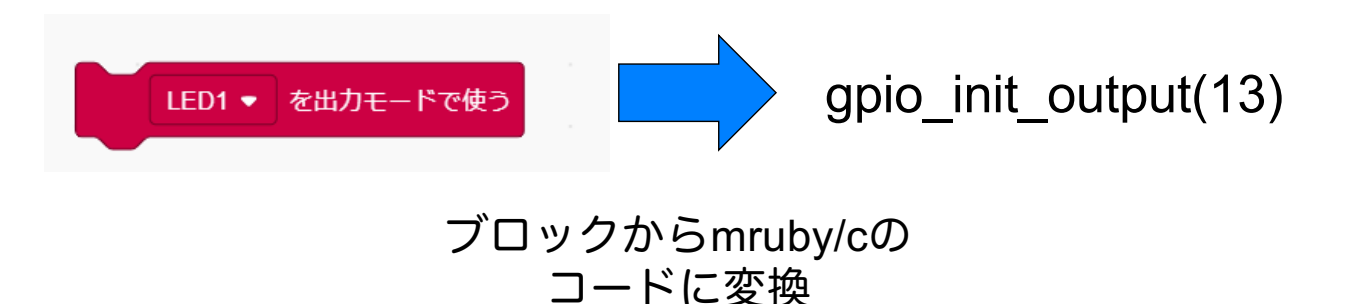

- mruby/cのプログラムの書き方は基本的にRubyと ほとんど同じ
- C言語とは違い#includeやmain関数等も必要ない
- 変数の型宣言は不要で「変数名 = 値」というよう にすぐ使える
- 条件分岐は「if 条件文 処理 end (else 処理 end)」となる
- くり返し処理は「while 条件文 処理 end」となる
- 待つ処理は「sleep(秒数)」となる

#### mruby/cのソースコードを書いてみよう

• 3のプログラムに必要な命令 gpio\_init\_output(ポート番号)

- ポート番号のLEDを初期化する

gpio init input(ポート番号)

‒ ポート番号のスイッチを初期化する

gpio set level(ポート番号,設定する状態)

- 状態を1にするとポート番号のLEDをつけ、0にすると消す gpio get level(ポート番号)

‒ ポート番号のスイッチの状態を取得する スイッチがONのとき1, OFFのとき0を返す

#### • LEDとスイッチのポート番号表

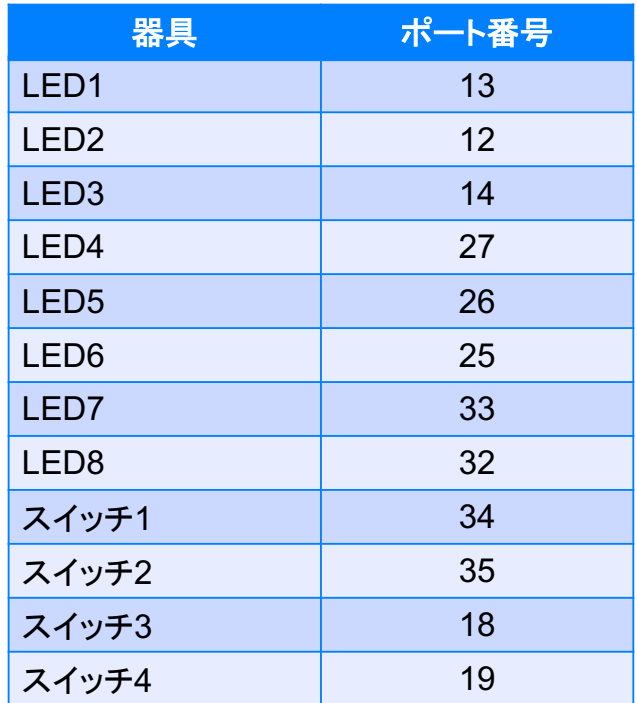

## mruby/cのソースコードを書いてみよう

#### • LED1を1秒おきに点滅させるサンプルコード

gpio\_init\_output(13) while true gpio\_set\_level(13,1) sleep(1) gpio\_set\_level(13,0) sleep(1) end

#### • スイッチ3がONなら1秒待つサンプルコード

gpio\_init\_input(18) while true if gpio get  $level(18) == 1$ sleep(1) end end

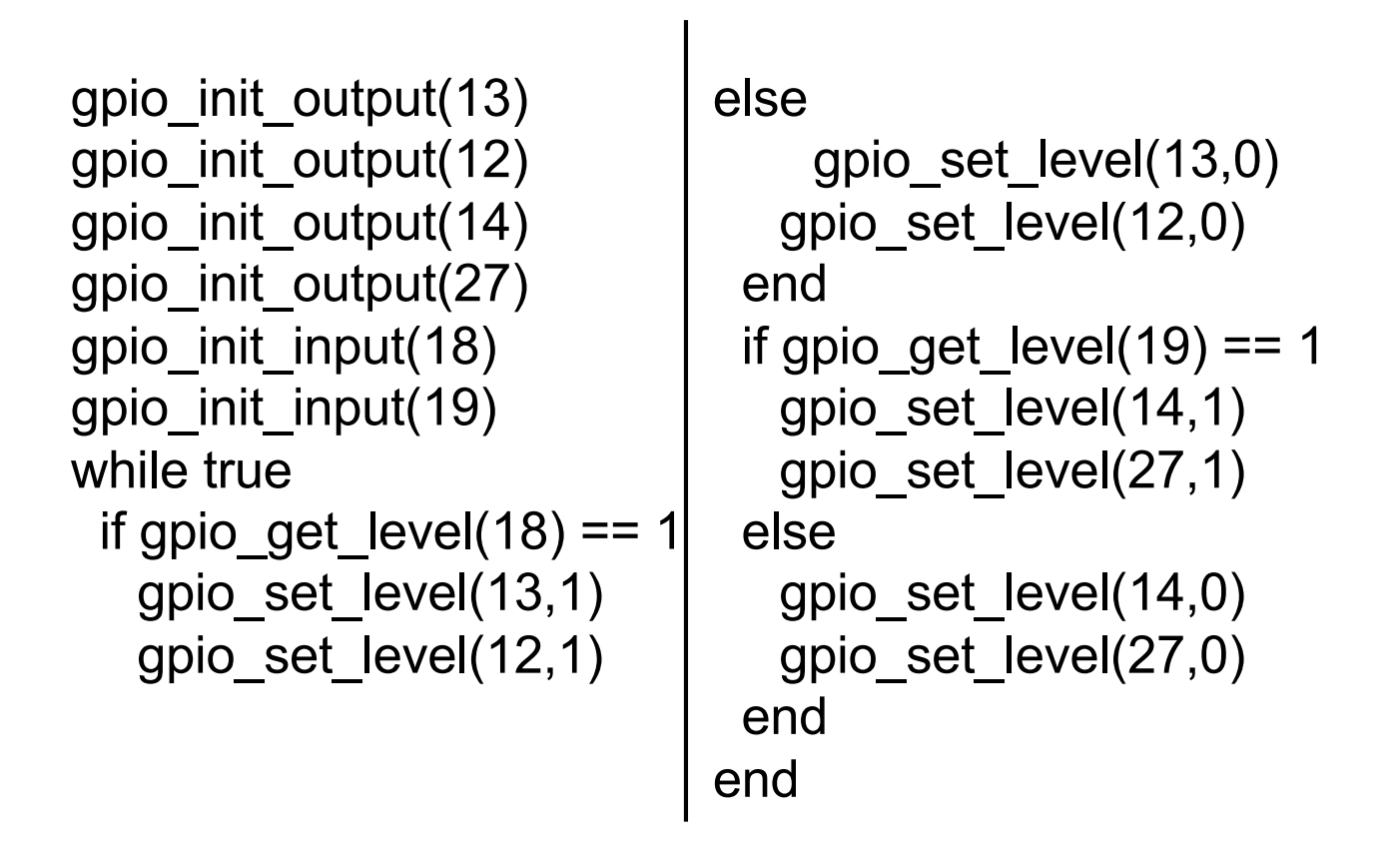

## mruby/cのソースコードを書いてみよう

- 4のプログラムに必要なサンプル
- ØWi-fiに接続する

initialize\_wifi(0,SSID,ユーザ名,パスワード)

> モニターの初期化

- i2c = GpioTest.new(22, 21)
	- i2c.i2c\_init
	- i2c.lcd\_init

▶拡張温度センサの初期化

```
sht = GpioTest.new(2,4)
sht.sht_init
```
- 4のプログラムに必要なサンプル
- > Ambientの設定

ambient\_client\_id = "チャネルID" ambient\_read\_key = "リードキー" ambient write key = "ライトキー" url = "http://ambidata.io/api/v2/channels/#{ambient\_ client\_id}/data" >気温と湿度の取得  $temp = sht.sht get_ttemp / 100.0$ 

humi = sht.sht\_get\_humi(temp)

## mruby/cのソースコードを書いてみよう

- 4のプログラムに必要なサンプル
- ØAmbientのデータをセットする
	- data  $= "$

¥"writeKey¥": ¥"#{ambient\_write\_key}¥",

¥"d1¥": #{気温},

- ¥"d2¥": #{湿度}
- }".tr("¥n", "")
- > モニターに文字列を書き込む

i2c.lcd write(0x00, [ 0x01, 0x80 ] ) //1行目に書く i2c.lcd\_write(0x40, sprintf("文字列")) i2c.lcd\_write(0x00, [ 0x80 + 0x40 ] ) //2行目に書く i2c.lcd\_write(0x40, sprintf("%d",変数))

- 4のプログラムに必要なサンプル
- > Ambientにデータを送信する

connected = check\_network\_status() if connected http client init(url) http\_client\_set\_header("Content-Type", "application/json") http\_client\_set\_header("Connection", "close") http\_client\_set\_post\_field(data) get\_http\_response() http\_client\_cleanup() end

## mruby/cのソースコードを書いてみよう

```
initialize_wifi(0,"H550W_pub","j1501","")
i2c = GpioTest.new(22, 21)
i2c.i2c_init
i2c.lcd_init
sht = GpioTest.new(2,4)sht.sht_init
ambient client id = "17575"ambient read key = "b0be70026092fb5a"
ambient write key = "75c3d34cd511e0e6"
url = "http://ambidata.io/api/v2/channels/#{ambie
nt_client_id}/data"
$count = 0while true do
 $count += 1$temp = sht.sht get temp / 100.0$humi = sht.sht_get_humi($temp)
 if \text{\$count } \% 30 == 0
  data = "¥"writeKey¥": ¥"#{ambient_write_key}¥",
                                                     ¥"d1¥": #{$temp},
                                                    ¥"d2¥": #{$humi}
                                                    }".tr("¥n", "")
                                                    connected = check_network_status()
                                                    if connected
                                                      http_client_init(url)
                                                      http_client_set_header("Content-
                                                                 Type", "application/json")
                                                      http_client_set_header("Connection", "close")
                                                      http_client_set_post_field(data)
                                                      get http response()
                                                      http_client_cleanup()
                                                    end
                                                   end
                                                   i2c.lcd_write(0x00, [ 0x01, 0x80 ] )
                                                   i2c.lcd_write(0x40, sprintf("temp:%d",$temp))
                                                   i2c.lcd_write(0x00, [ 0x80 + 0x40 ] )
                                                   i2c.lcd_write(0x40, sprintf("humi:%d",$humi))
                                                   sleep(1)
                                                  end
```